## **TEACHER REQUESTED SHORTCUTS**

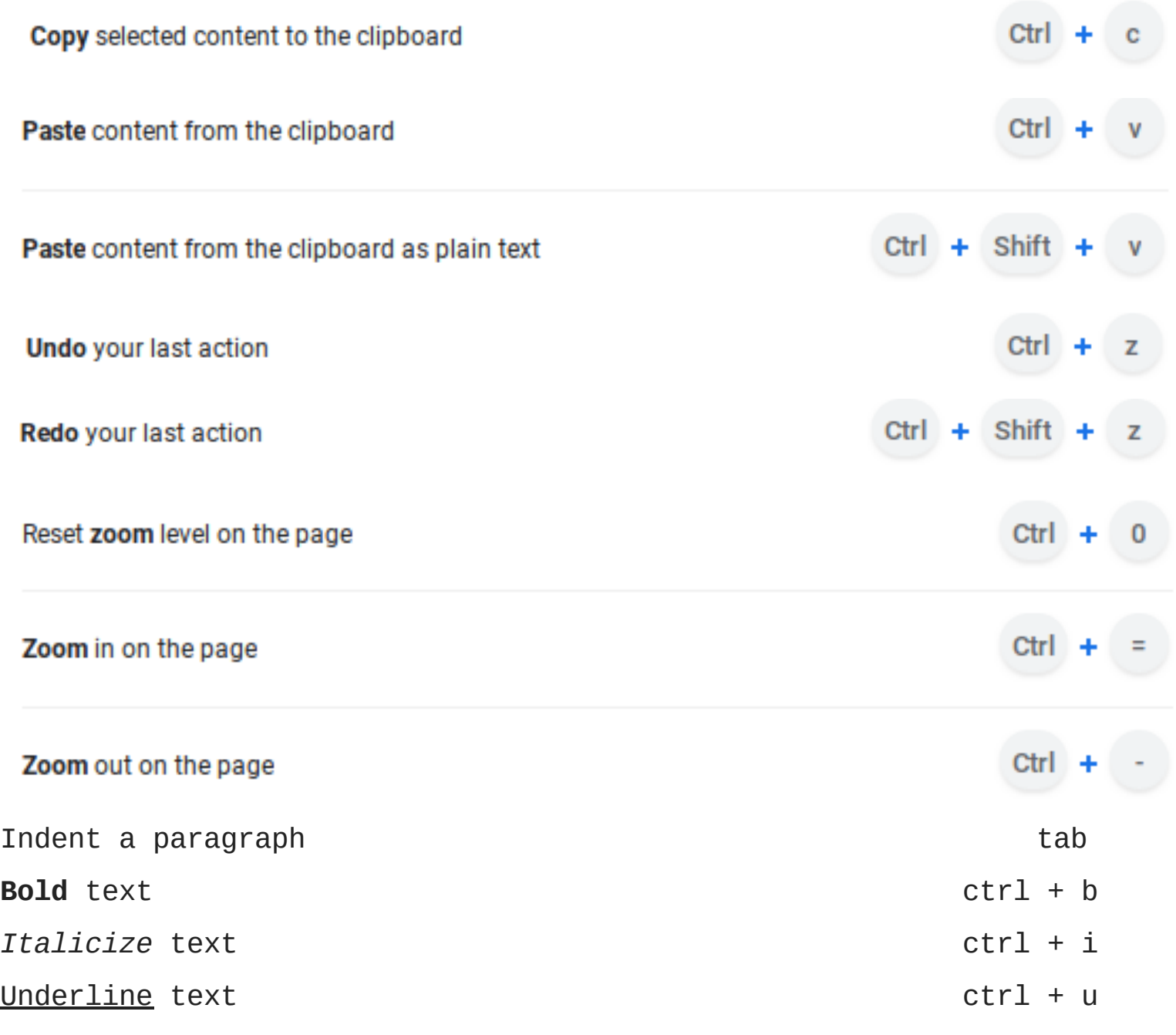

CAPS LOCK (read below) (You can also hold the shift button)

1. Hit Alt + search (the magnifying glass or Assistant icon), the latter of which is in the place you'd look for a Caps Lock key. You'll see an arrow appear on the bottom right notifications bar and a pop-up will alert you that Caps Lock is on.

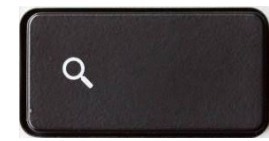

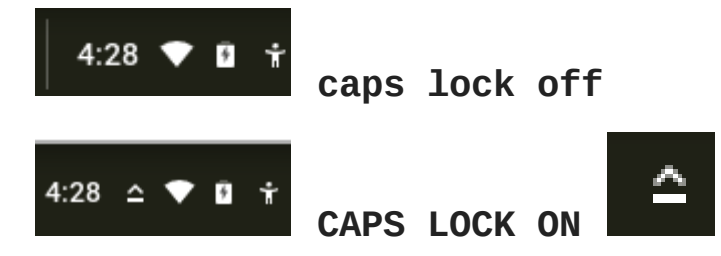

Ctrl + Alt -

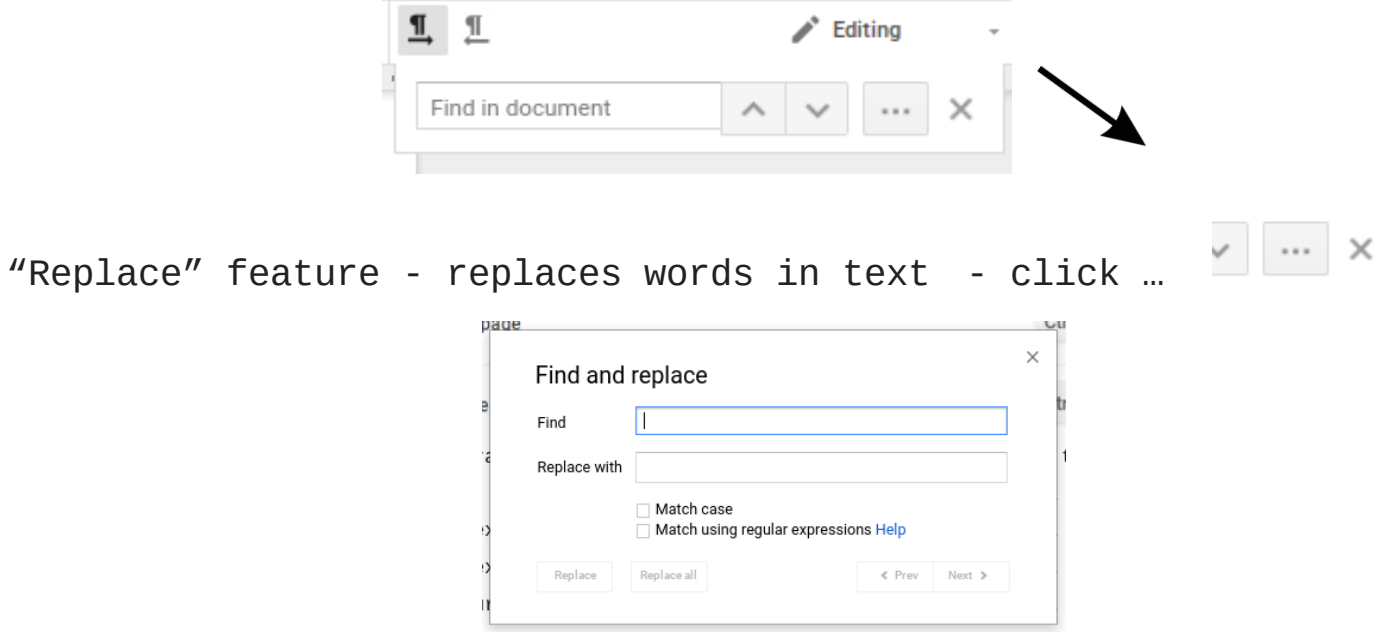

Ctrl+1-8 – Switch to the specified tab, counting from the left.

Ctrl+9  $-$  Switch to the last tab.

 $\boxed{\blacksquare\blacksquare\blacksquare}$  $\mathbf{x}$ **Ctrl+1** - Googl  $\times$  \  $\frac{1}{2}$  ctrl+2 - Googl  $\times$  \  $\frac{1}{2}$  ctrl+3 - Googl  $\times$  \  $\sim$  ctrl+4 - Googl  $\times$ 

Ctrl+Tab – Switch to the next tab – in other words, the tab on the right. (Ctrl+Page Up also works, but not in Internet Explorer.)

Ctrl+Shift+Tab – Switch to the previous tab – in other words, the tab on the left. (Ctrl+Page Down also works, but not in Internet Explorer.)

Ctrl+W, Ctrl+F4  $-$  Close the current tab.

Ctrl+Shift+T  $-$  Reopen the last closed tab.

## **MORE CHROMEBOOK SHORTCUTS**

See Keyboard Shortcut Helper

Alt  $+$   $\left[-\right]$  Dock a window to the left side of your screen.

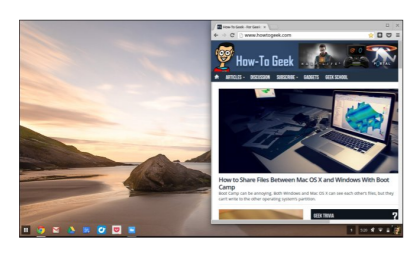

 $Alt +$ ] – Dock a window to the right side of your screen.

Alt  $+$  1-8 – Launch applications located on Chrome OS's "shelf," or taskbar. For example,  $Alt + 1$  will launch the first application shortcut from the left.

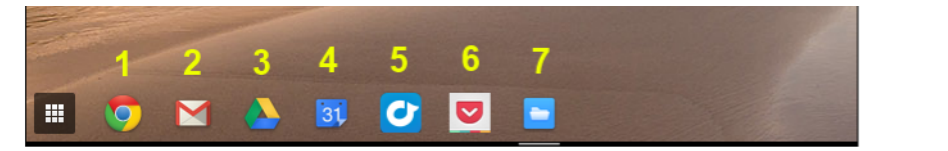

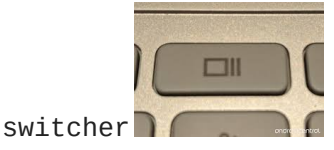

Ctrl + Switcher/F5 - Take a screenshot and save it to your Downloads folder The Switcher key is located in place of the F5 key on a standard keyboard.

Ctrl + Shift + Switcher/F5 - Take a screenshot of part of the screen. Use the cursor to select the part of the screen you want to save.

Alt + Search - Toggle Caps Lock. The Search key has a magnifying glass on it and is in place of the Caps Lock key on typical keyboards.

Ctrl + Shift and + - Increase screen scale, making items appear larger on your screen.

Ctrl + Shift and  $-$  - Decrease screen scale, making items appear smaller on your screen.

Ctrl  $+$  Shift and  $)$  – Reset screen scale to the default setting.

- Ctrl+T Open a new tab.
- $Ctrl+N Open a new browser window.$
- $Alt + F4$  Close the current window. (Works in all applications.)